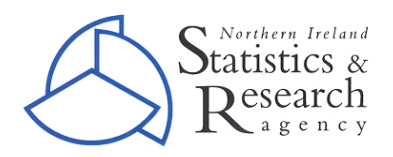

# **BIRTHS MICRODATA USER GUIDE**

### *1.0 Introduction*

This microdata set provides data for resident Northern Ireland births registered in **2012** in excel format. The variables which are available in this microdata set are:

- **'Sex of Baby'** includes the sex of the child. This variable is coded as 'Male' or 'Female'.
- **'Married'** includes the marital status of the mother. This variable is coded as 'Yes' (married) and 'No' (not married).
- **'Mothers Age'** includes the age of the mother. This variable is coded in 5 year age bands from '<20' to '40+'.
- **'Mothers Country of Birth'** includes the country of birth of the mother. Coded as 'Northern Ireland', 'Irish Republic', Rest of the UK', A8 Countries' and 'Other Countries'
- **'Total Previous Births of Mother'** includes the amount of births previously registered by the mother. This variable is coded as '0', '1', '2' and '3+'.

Note: any values marked as 'NULL' are due to data being unavailable.

#### *2.0 Pivot table*

The microdata can be manipulated in the pivot table to provide a variety of cross tabulations. When the microdata is opened in excel the basic pivot table layout provided is **'Mother's Age'** by **'Mother's Country of Birth'** (see figure 2.0).

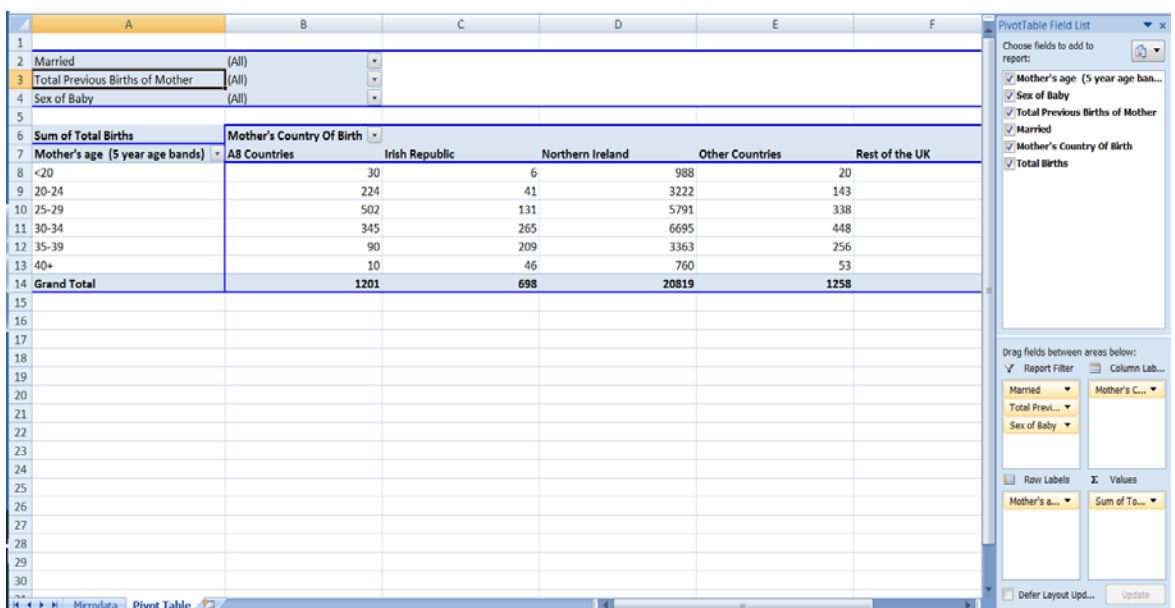

Figure 2.0 – basic pivot table layout

## *2.1 Changing the variables included in the pivot table*

There are two main ways to change what variables are shown in the pivot table. Figure 2.1 illustrates how to use the 'PivotTable Field List'. This can be found on the right hand side of the excel spreadsheet (tab PivotTable).

Figure 2.1 – PivotTable Field List.

the pivot table.

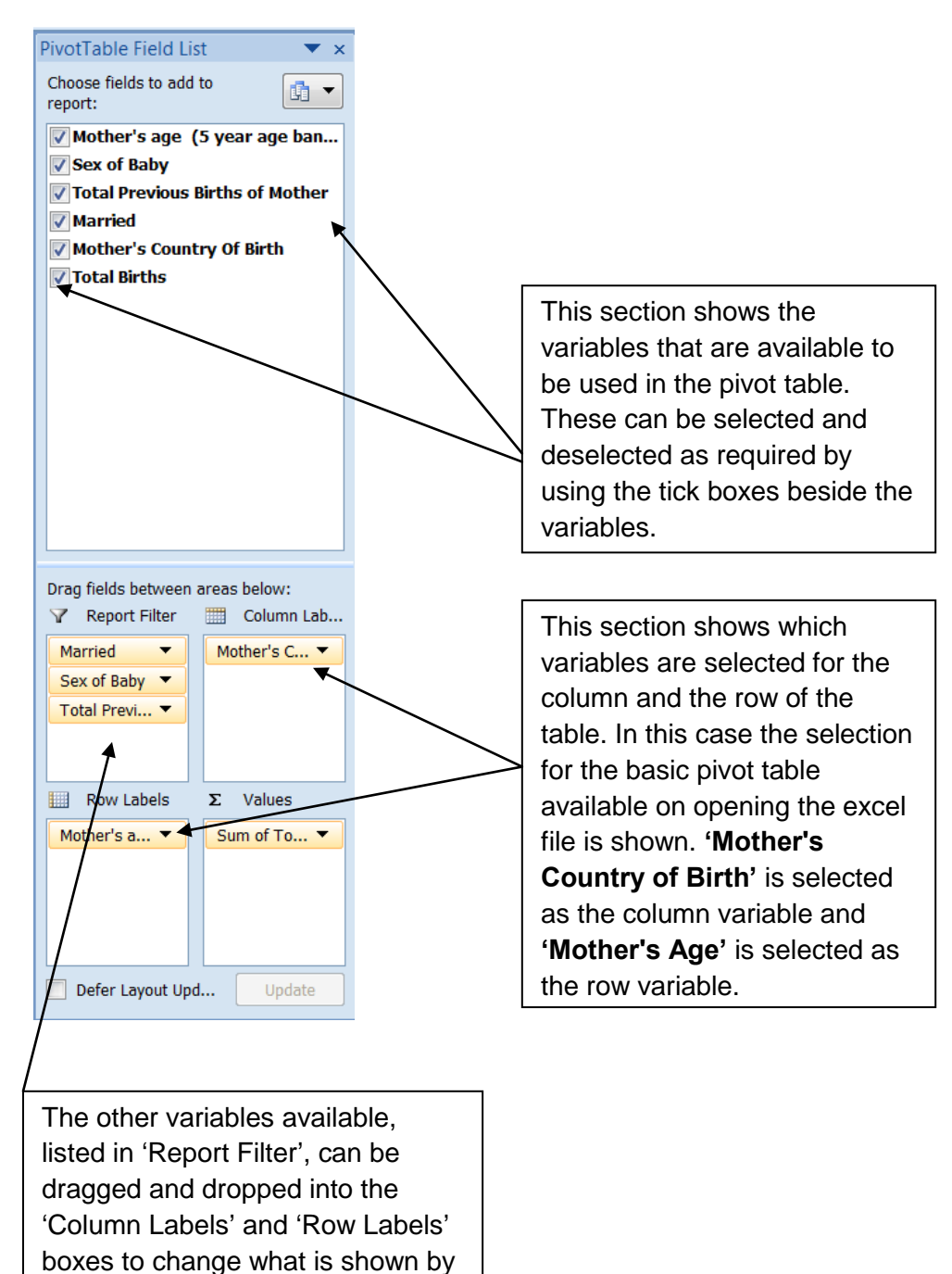

Figure 2.1.1 gives an example of using the PivotTable Field List to change the layout of the pivot table.

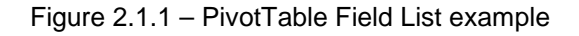

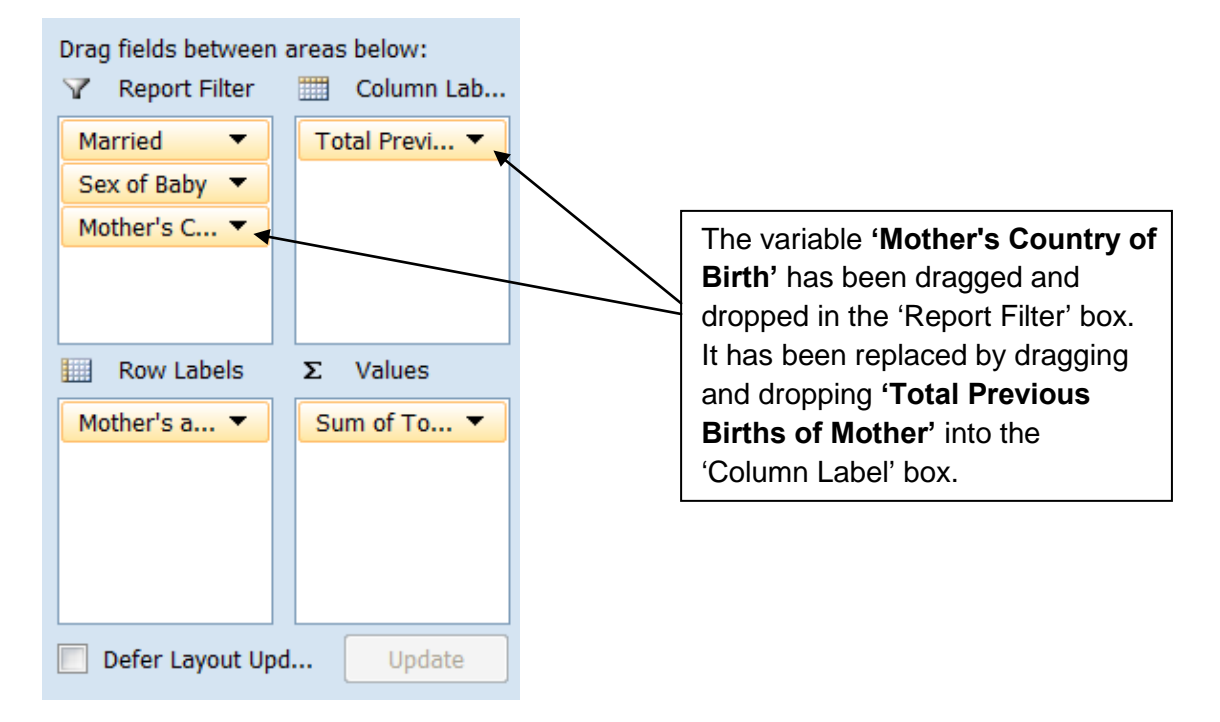

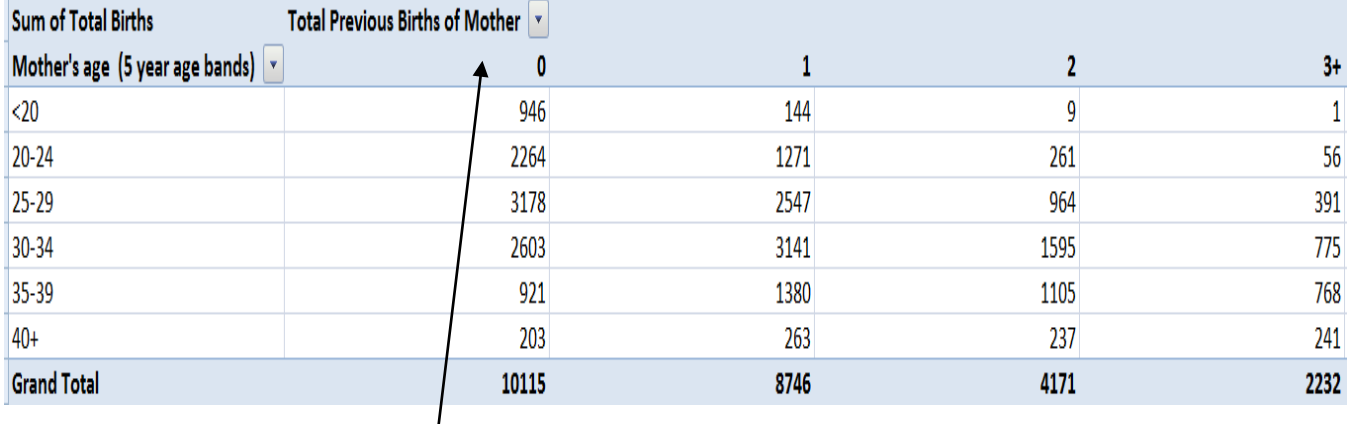

The above pivot table shows the results of moving the variables in the PivotTable Field List. **'Total Previous Births of Mother'** is now selected as being the column.

Another way of changing what variables are included in the pivot table is by dragging and dropping variables into the table itself. See figure 2.1.2.

Figure 2.1.2 - Moving variables within the pivot table

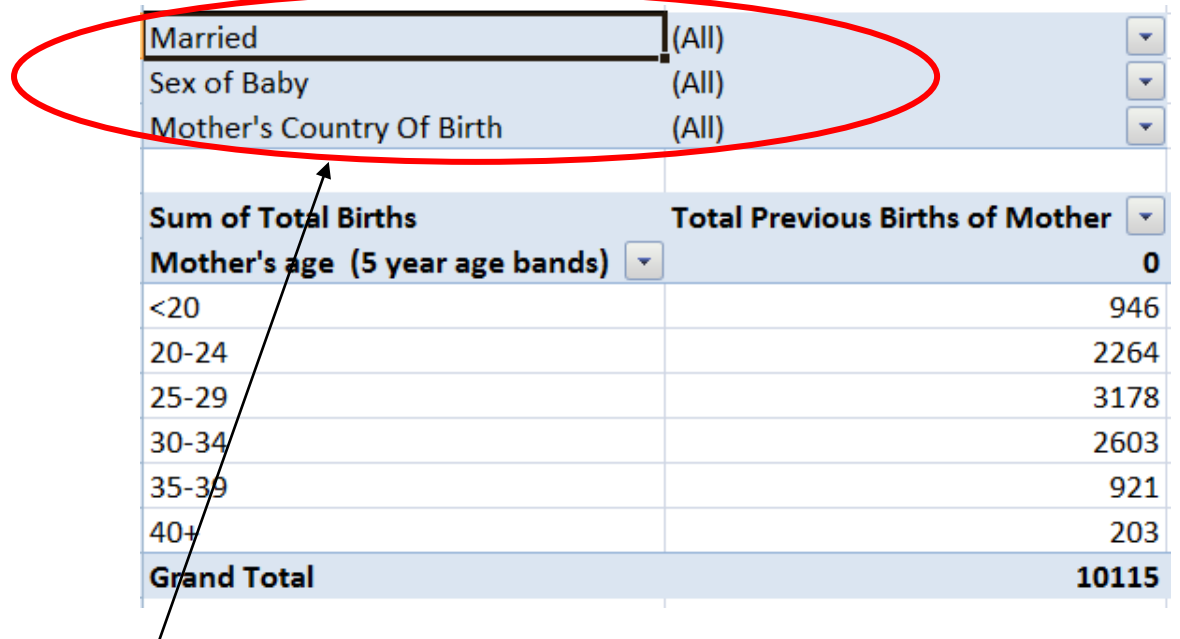

These variables can be dragged and dropped into the pivot table to add an extra breakdown of the data or to replace what variables are already in the table.

Married  $(A||)$  $\overline{\mathbf{v}}$ Sex of Baby  $(AII)$  $\overline{\mathbf{y}}$ Mother's Country Of Birth  $(AII)$  $\square$  (All)  $\Box$  A8 Countries **Sum of Total Births** T. Irish Republic Mother's age (5 year age bands)  $\boxed{\cdot}$ ■ Northern Ireland  $<20$  $\Box$  Other Countries Rest of the UK  $20 - 24$  $25 - 29$ 30-34 35-39 Select Multiple Items  $40+$ **Grand Total**  $OK$ Cancel

By selecting the drop down arrow to the right of the variable names you can choose to include only parts of the variables. The example shows the variable **'Mother's Country of Birth'** and the options which can be included/excluded.

#### *3.0 Using the Chart*

A Chart is included to allow visualisation of the microdata. The Chart is linked to the pivot table however you can also use the 'PivotChart Filter Pane' to change the Chart by choosing what is and is not included in the Chart. See figure 3.0.

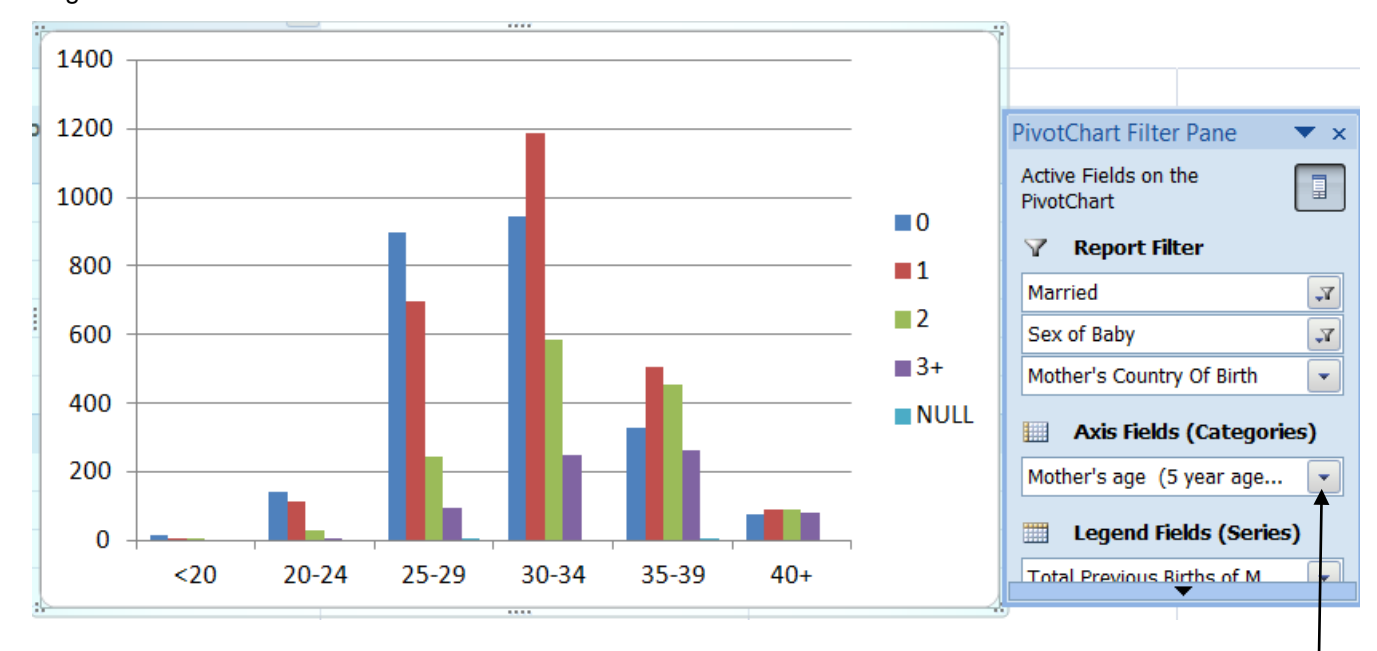

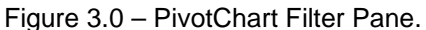

The PivotChart Filter Pane allows the variables shown in the pivot chart to be manipulated. By selecting the drop down arrow beside the variables options can be entered and taken out.